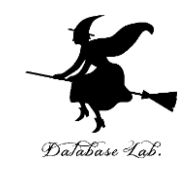

1

# ca-10. フラグ, フラグレジスタ

#### (コンピュータ・アーキテクチャ演習)

URL:<https://www.kkaneko.jp/cc/ca/index.html>

金子邦彦

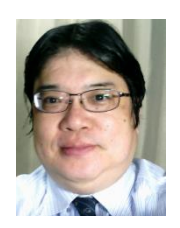

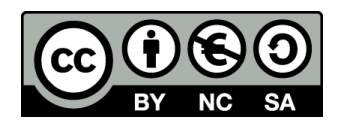

謝辞:「いらすとや」のイラストを使用しています

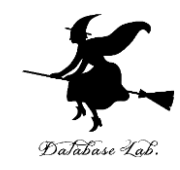

# 10-1 フラグ

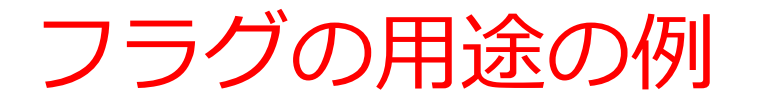

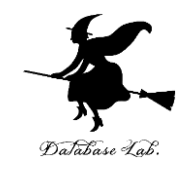

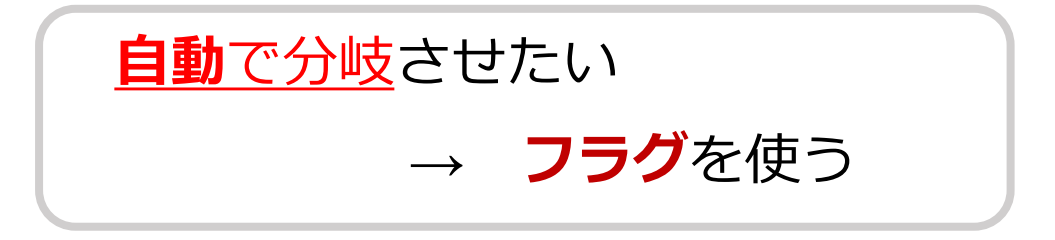

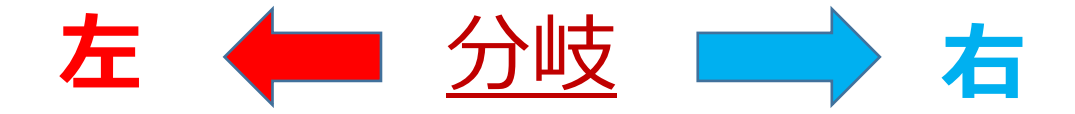

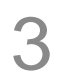

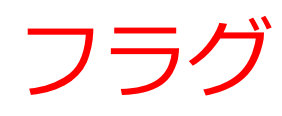

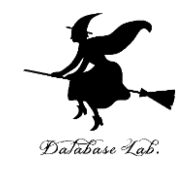

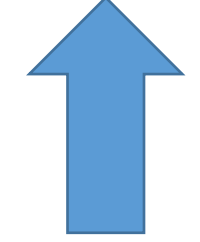

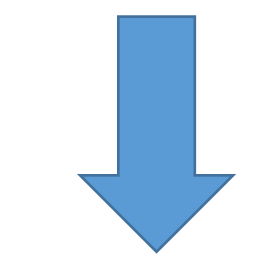

#### フラグを立てる (セット)

#### フラグを下げる (クリア)

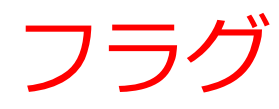

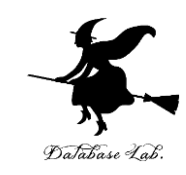

- フラグの値は 0 または 1
- プログラムの進行を決めるのに利用できる
- フラグの値は,自動で変化する

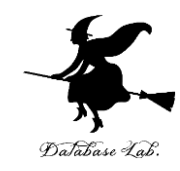

# 10-2 フラグレジスタ

## フラグレジスタ

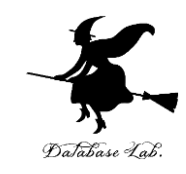

7

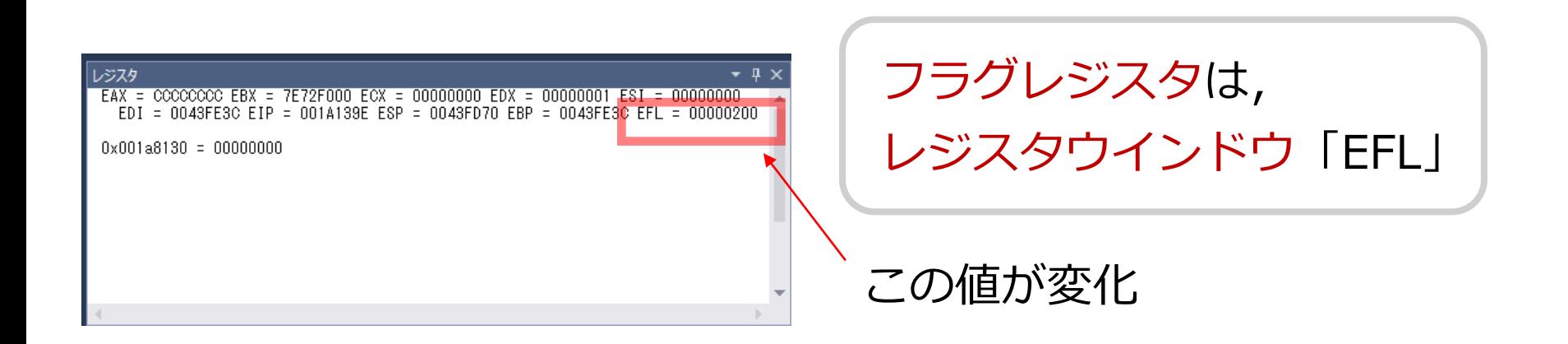

#### フラグレジスタ (名前は EFLAGS で、縮めて EFL) に、 たくさんのフラグが入っている

I D V I P V I F A C V M R フラグの名前 Liviave N IOPL O T F F F D I T F F F S Z A F P F C F

0 0 0 0 0 0 0 0 0 0 0 0 0 0 0 0 0 0 0 0 0 0 1 0 0 0 0 0 0 0 0 0 値

長さ 32 ビット

## フラグレジスタ

- 桁上がりフラグ (Carry Flag, **CF**)
	- 演算結果に桁上がりが生じると 1
- 桁あふれフラグ (Overflow Flag, **OF**)
	- 演算結果に桁あふれが生じると 1
- ゼロフラグ (Zero Flag, **ZF**)
	- 演算結果がゼロになると 1
- サインフラグ (Sign Flag, **SF**)
	- 演算結果がマイナスの数になると 1

など

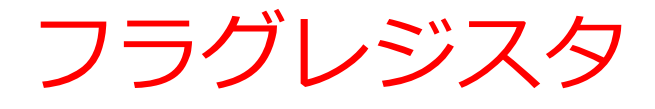

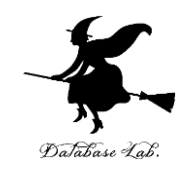

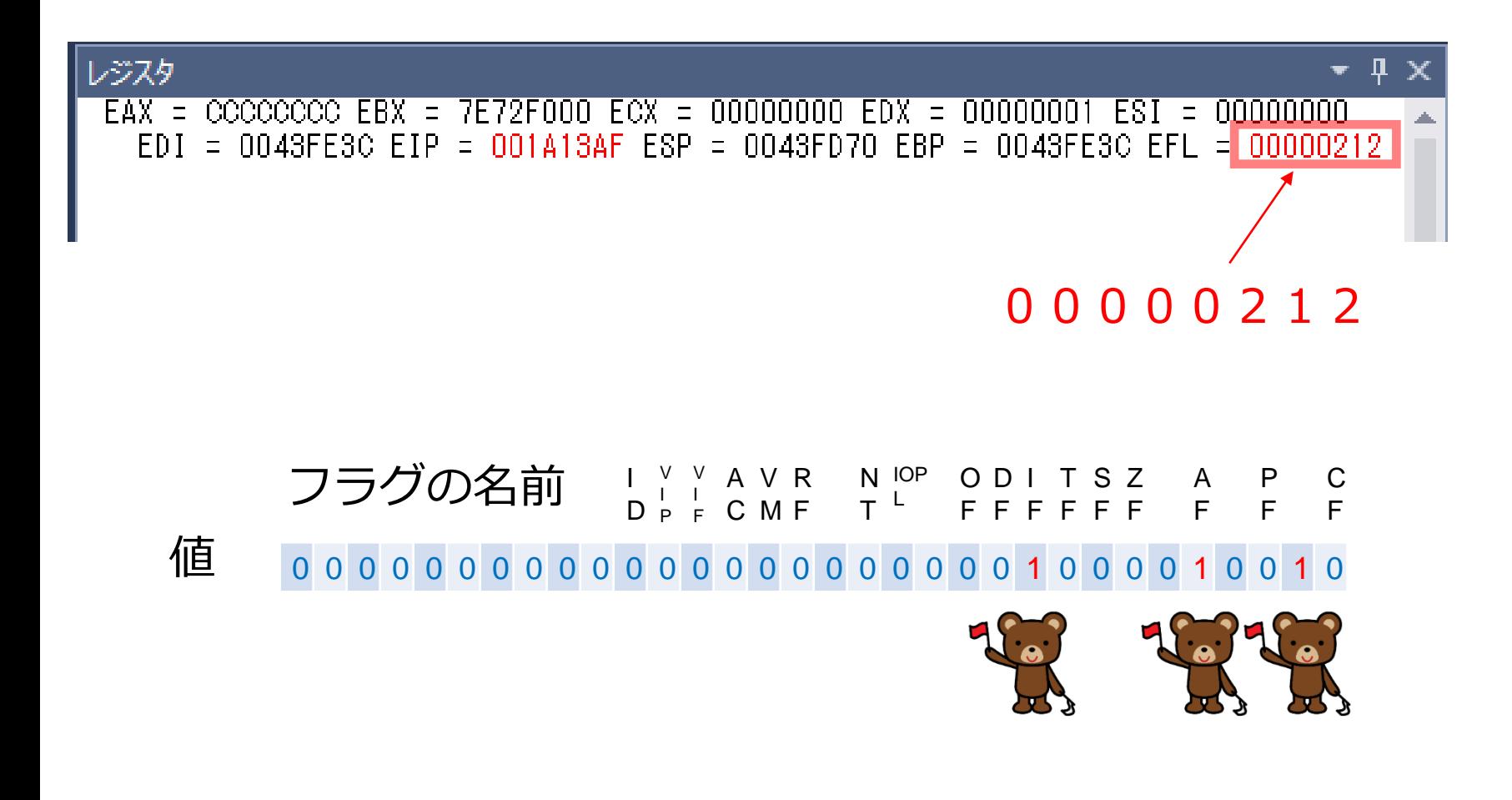

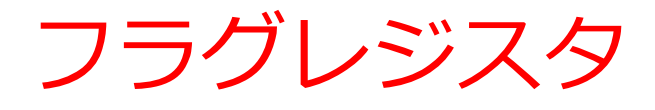

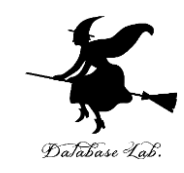

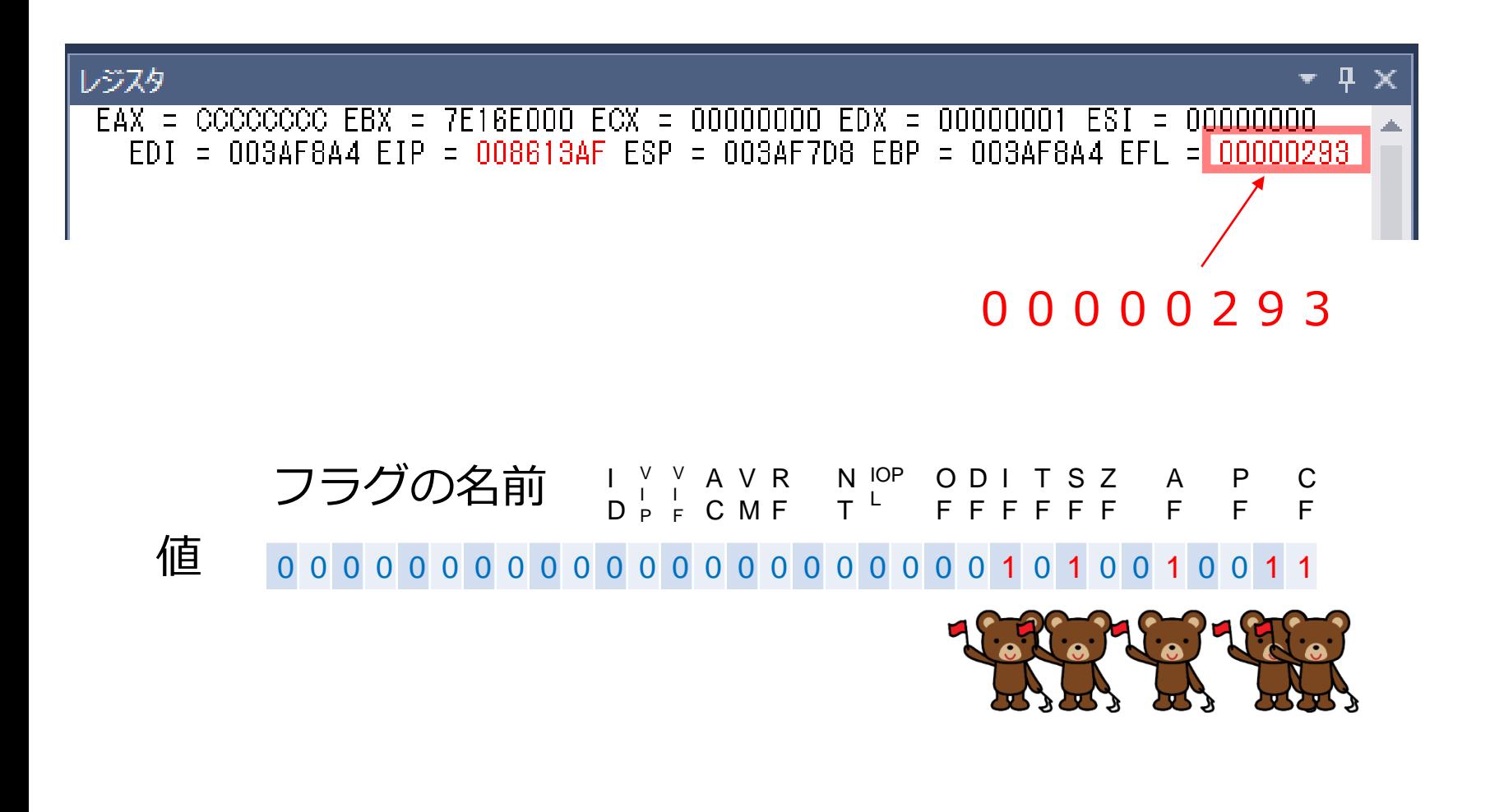

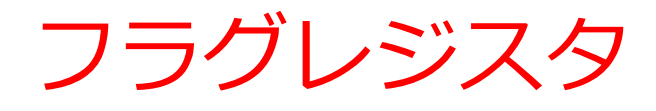

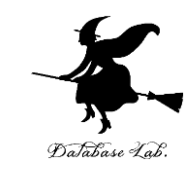

#### • フラグレジスタのビット1つ1つが,フラグに なっている

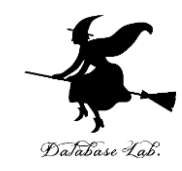

# 10-3 Visual Studio で フラグの変化を見る

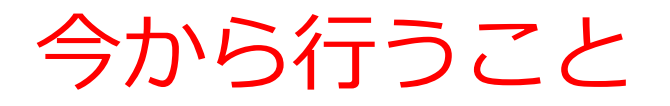

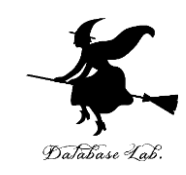

• フラグの値(0 または1)の変化を見る

• フラグの値がある条件のときだけジャンプする命 令(条件ジャンプ命令)を見る

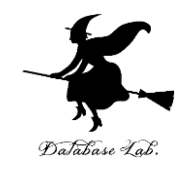

#### 簡単な条件分岐の例

- 12歳<u>以上</u>は 1800円
- •12歳<u>未満</u>は 500円

Visual C++ のソースファイル例

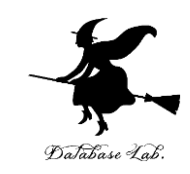

```
\existsint main()
static int age, p;
\text{age} = 20;if \text{(age)} 12)p = 1800;
else
     p = 500;
return O;
```
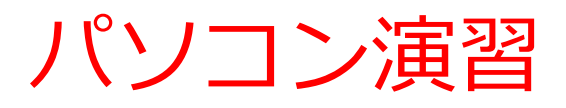

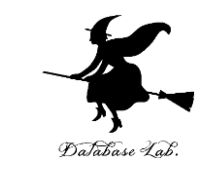

#### では,フラグレジスタ (EFL) の値の変化と,ジャン プの様子を確認してください

ステップオーバー機能を利用

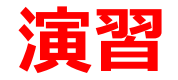

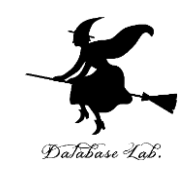

#### ① Visual Studio を起動しなさい

#### ② Visual Studio で,Win32 コンソールアプリケー ション用プロジェクトを新規作成しなさい

#### プロジェクトの「名前」は何でもよい

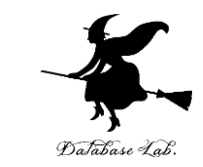

### ③ Visual Studioのエディタを使って,ソースファイ ルを編集しなさい  $\mathop{\boxplus}\limits$ int main $()$ {<br>} static int age, p;  $\text{age} = 20;$ if (age  $>12$ )  $p = 1800$ ; else p = 500; return O; 追加

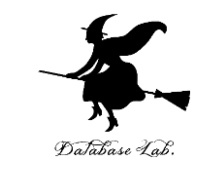

### ④ ビルドしなさい.ビルドのあと「1 正常終了, 0 失敗」の表示を確認しなさい

#### → 表示されなければ,プログラムのミスを自分で 確認し、修正して、ビルドをやり直す

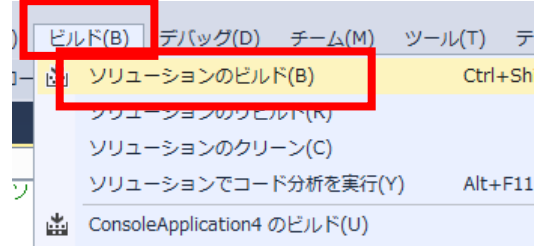

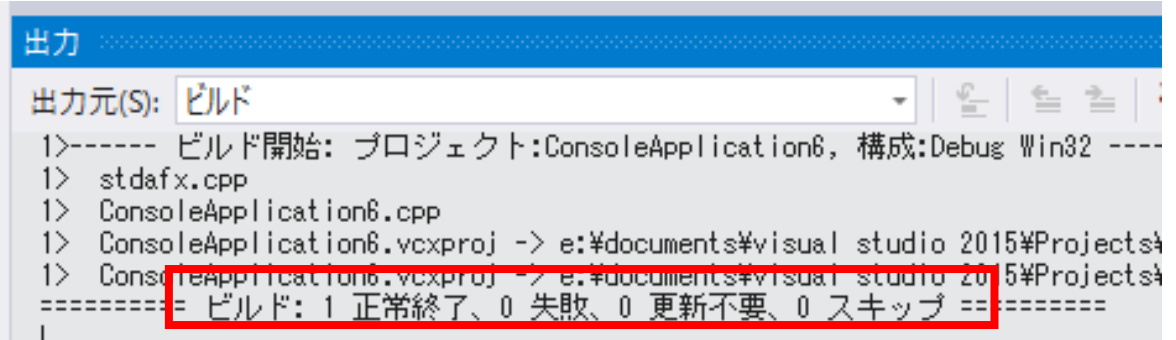

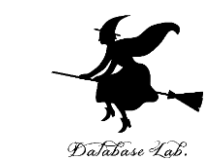

#### ⑤ Visual Studioで「age = 20;」の行に,ブレーク ポイントを設定しなさい

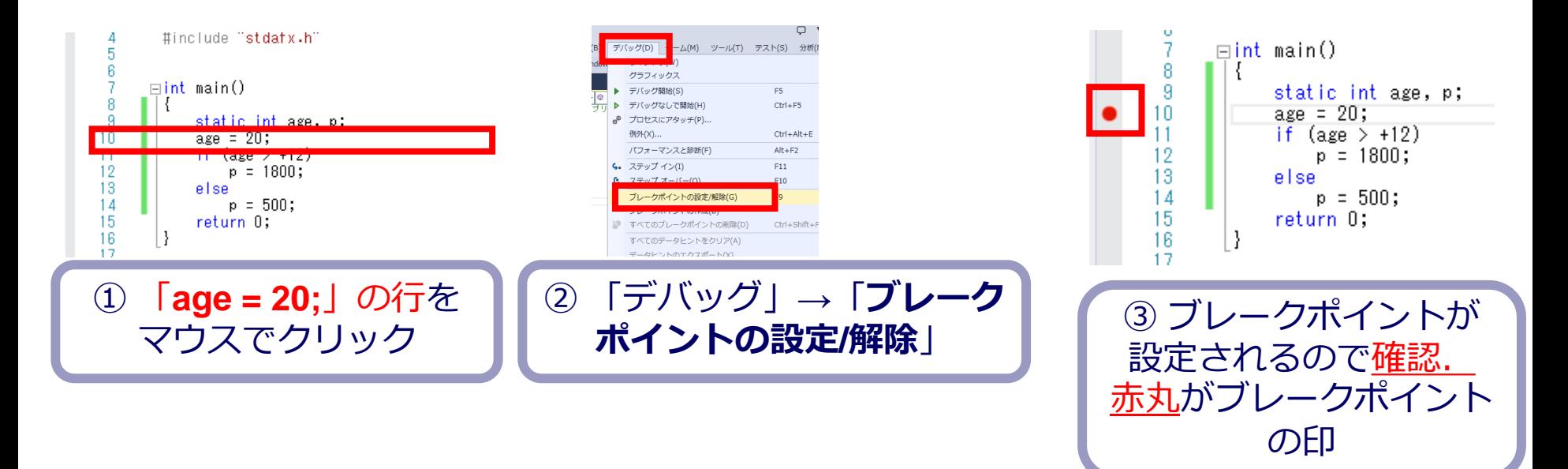

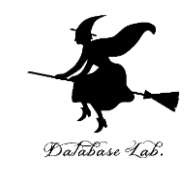

## ⑥ Visual Studioで,デバッガーを起動しなさい.

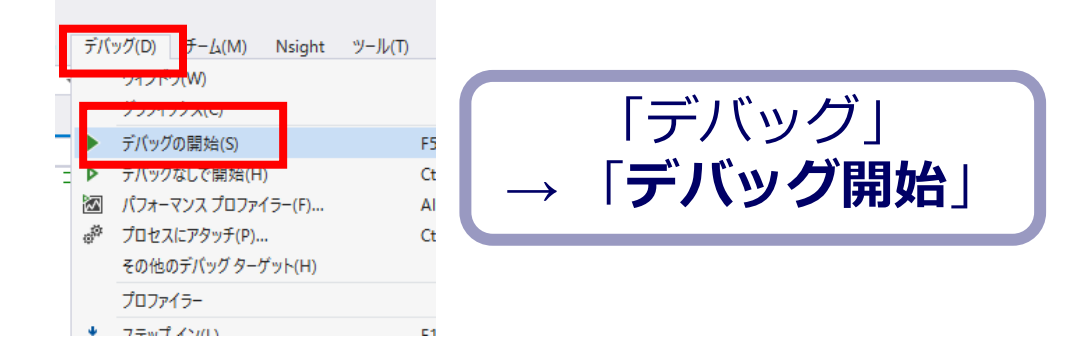

#### 「age = 20;」の行で, 実行が中断することを確認 しなさい

# あとで使うので,中断したままにしておくこと

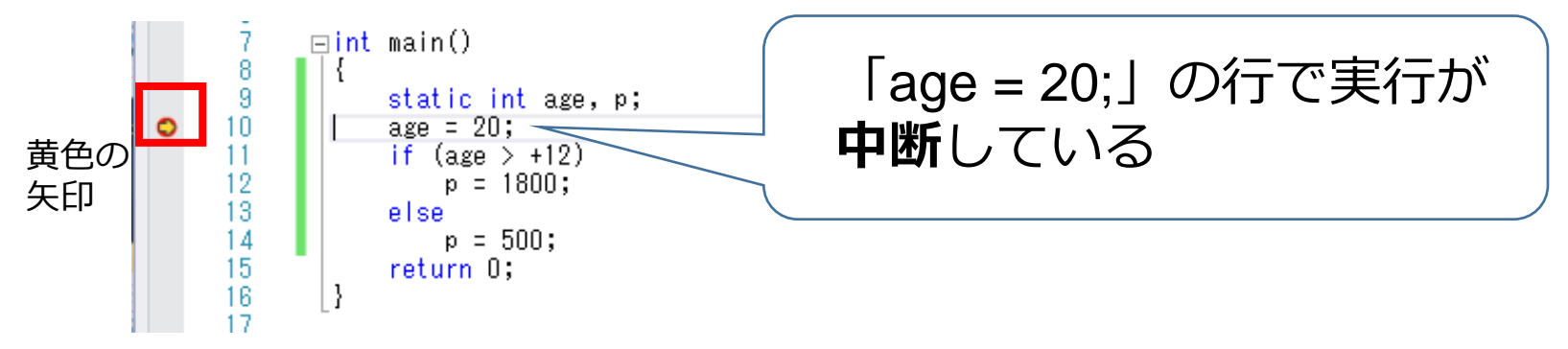

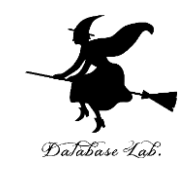

#### ⑧「age = 20;」の行で,実行が中断した状態で,逆 アセンブルを行いなさい.

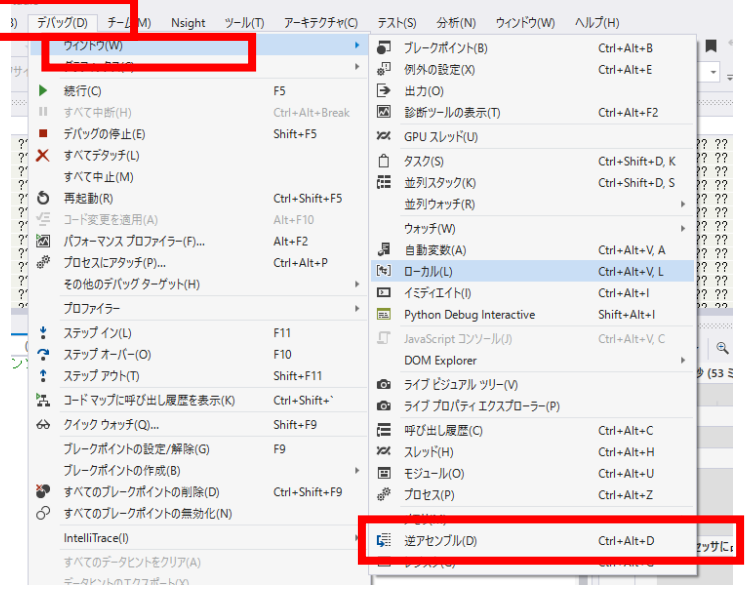

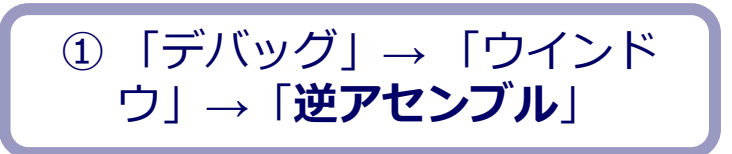

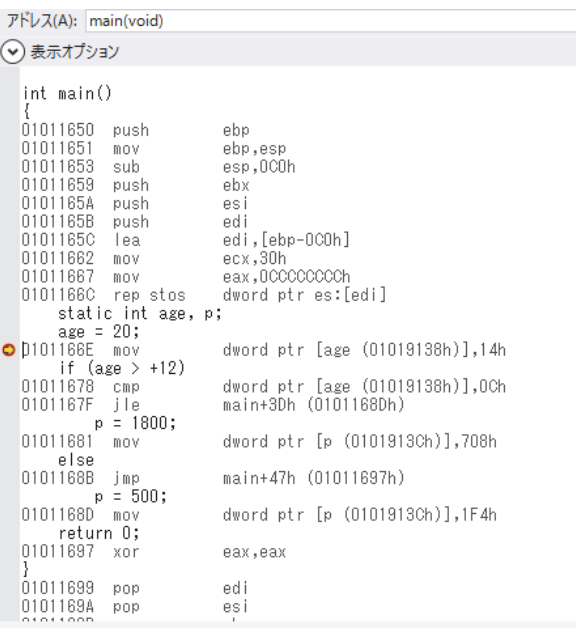

#### ② 逆アセンブルの結果が表示される

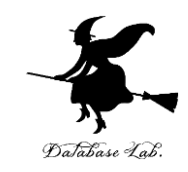

#### $\circledS$   $\Box$ age = 20;」の行で、実行が中断した状態で, ジスタの中身を表示させなさい.手順は次の通り.

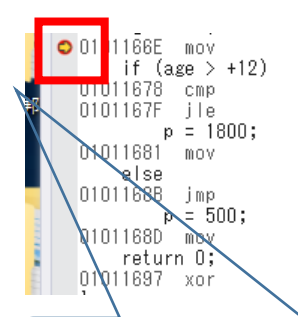

dword ptr [age (01019138h)], 14h dword ptr [age (01019138h)], OCh

main+3Dh (0101168Dh)

dword ptr [p (0101913Ch)],708h

main+47h (01011697h)

dy

e

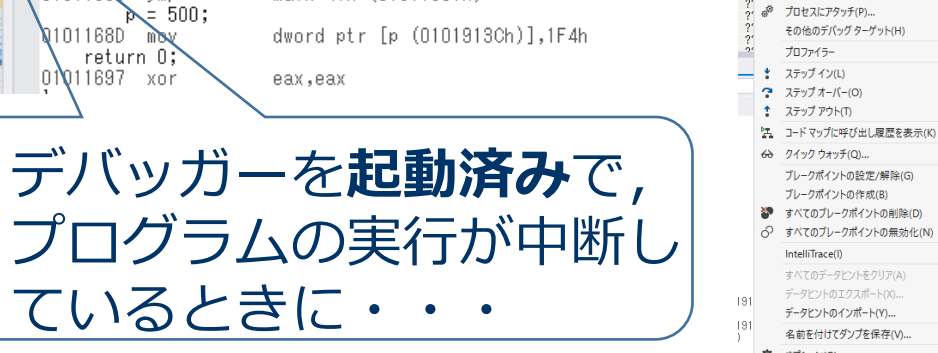

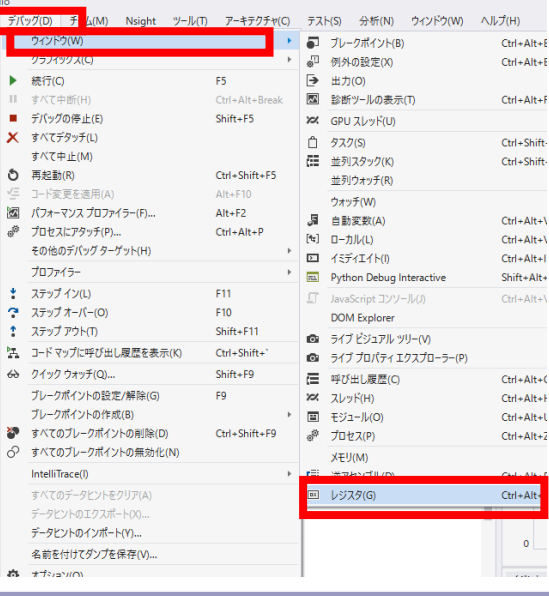

ESTS<br>ENT : COCOCCO ERX = 01905000 ECX = ROCOCON EDX = 01019590 EEI = 01011041 EDI = 0111FAB4 EIP = 0101166E EMP = 0111FAB6 EMP = 0111FAB4 EPL = 00000

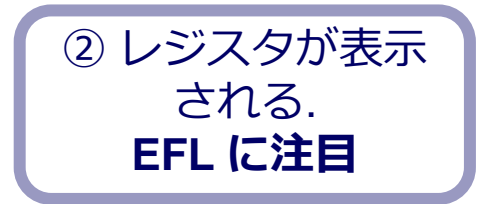

① 「デバッグ」 → 「ウインドウ」→「**レジスタ**」

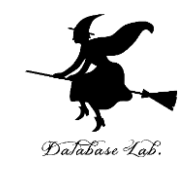

レジスタ EAX = CCCCCCCC EBX = 00573000 ECX = 00000000 EDX = 001F95C0 ESI = 001F1041 EDI = 006FFDFC EIP = 001F166E ESP = 006FFD30 EBP = 006FFDFC EFL = 00000204

 $0 \times 001f9158 = 00000000$ 

#### **EFL** が**フラグレジスタ**

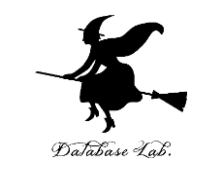

# ⑩ステップオーバーの操作を1回ずつ行いながら,

- ・プログラムカウンタ(黄色の矢印)
- ・フラフレジスタ(レジスタウインドウの中の EFL)

の変化を確認しなさい.

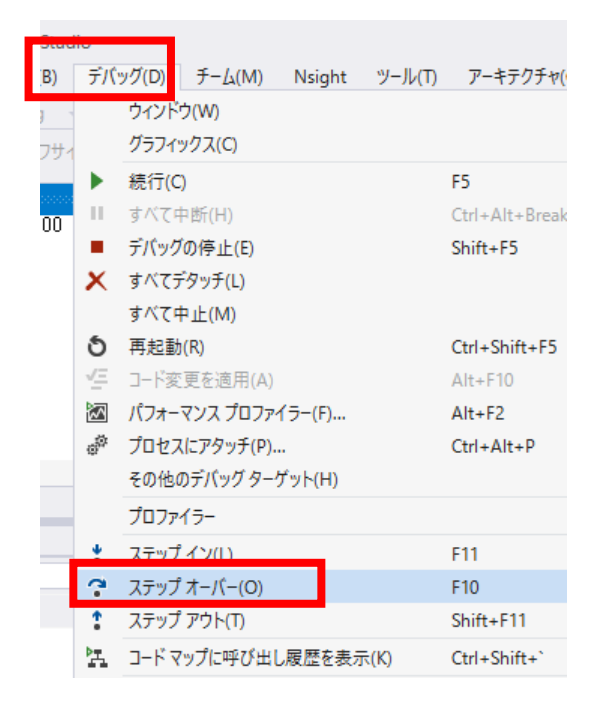

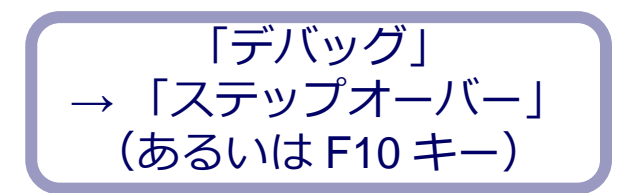

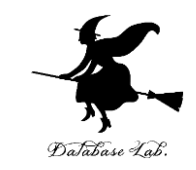

### ⑪ 最後に,プログラム実行の再開の操作を行いなさ い.これで,デバッガーが終了する.

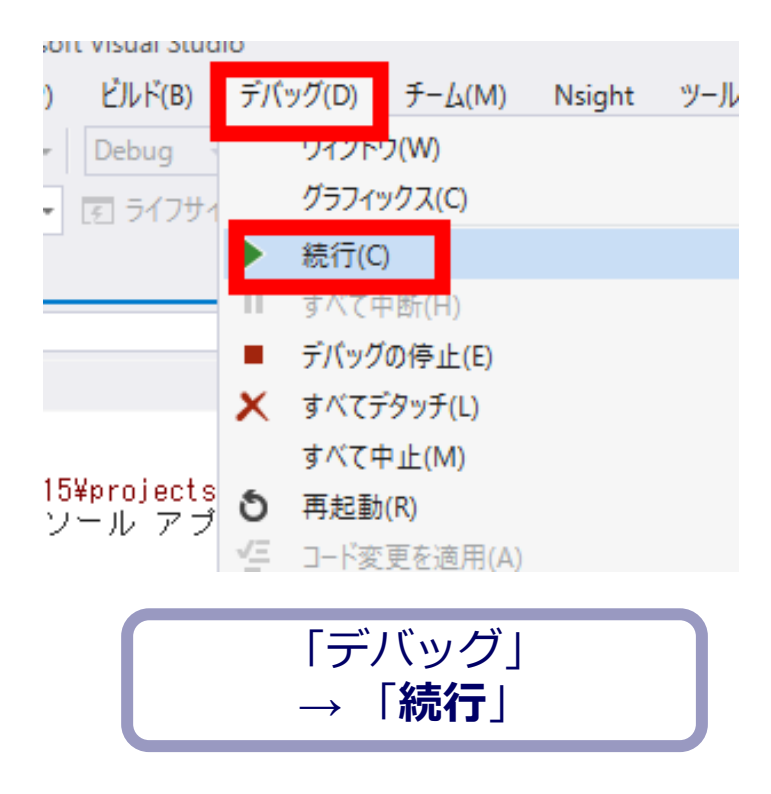

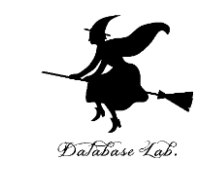

#### ⑫ 今度は,「age = 20;」の行を「age = 10;」に変 えて.

# ステップオーバーの操作を1回ずつ行いながら, ・プログラムカウンタ(黄色の矢印) ・フラフレジスタ(レジスタウインドウの中の EFL)

の変化を確認しなさい.

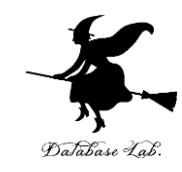

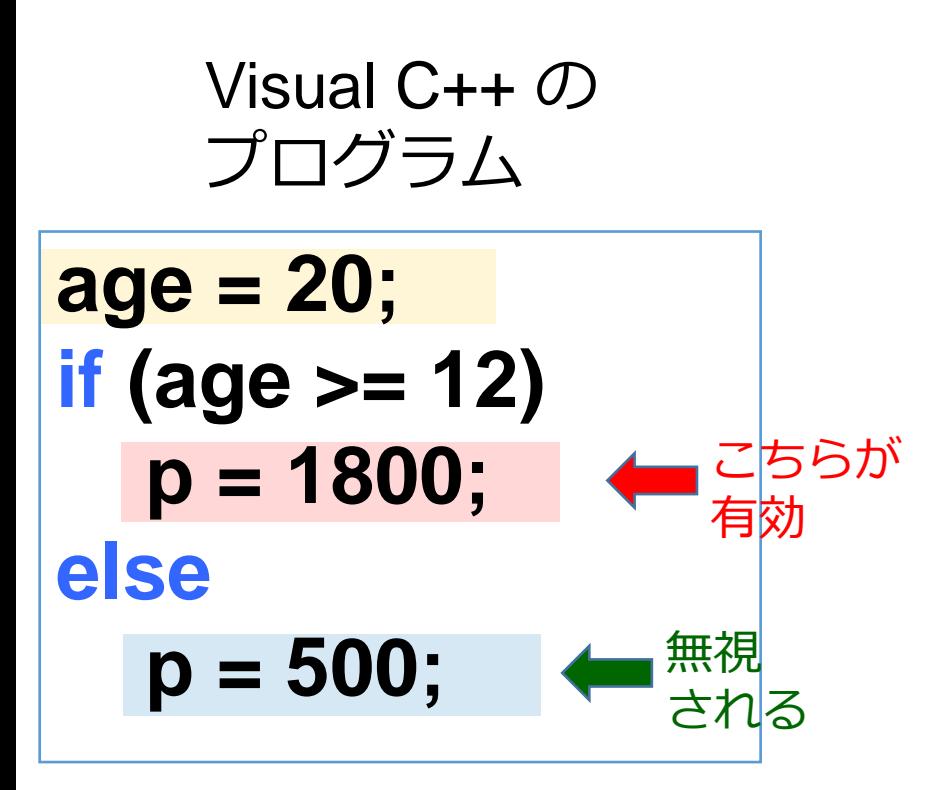

**age = 10; if (age >= 12) p = 1800; else p = 500;**  こちらが 有効 無視 される

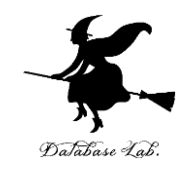

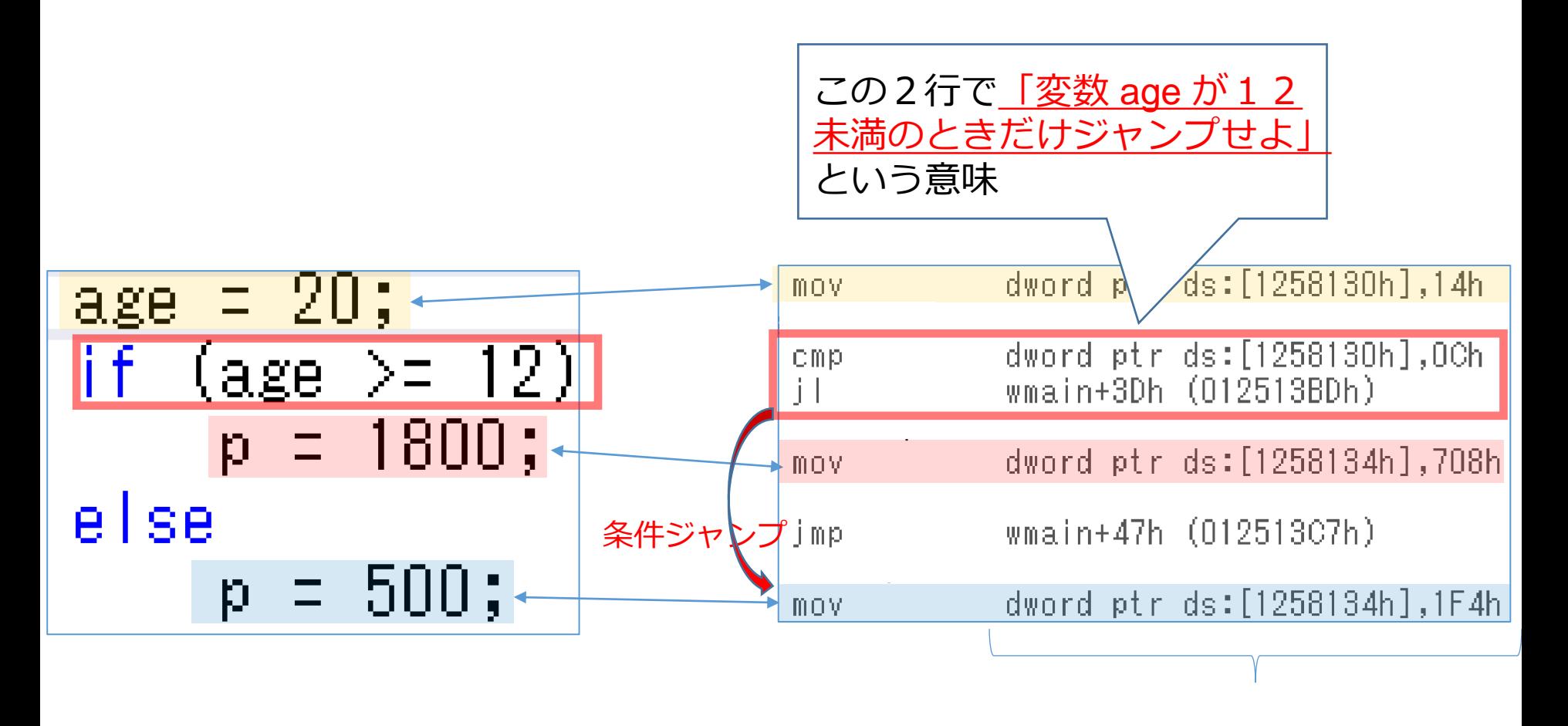

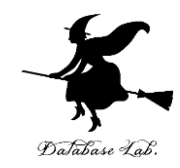

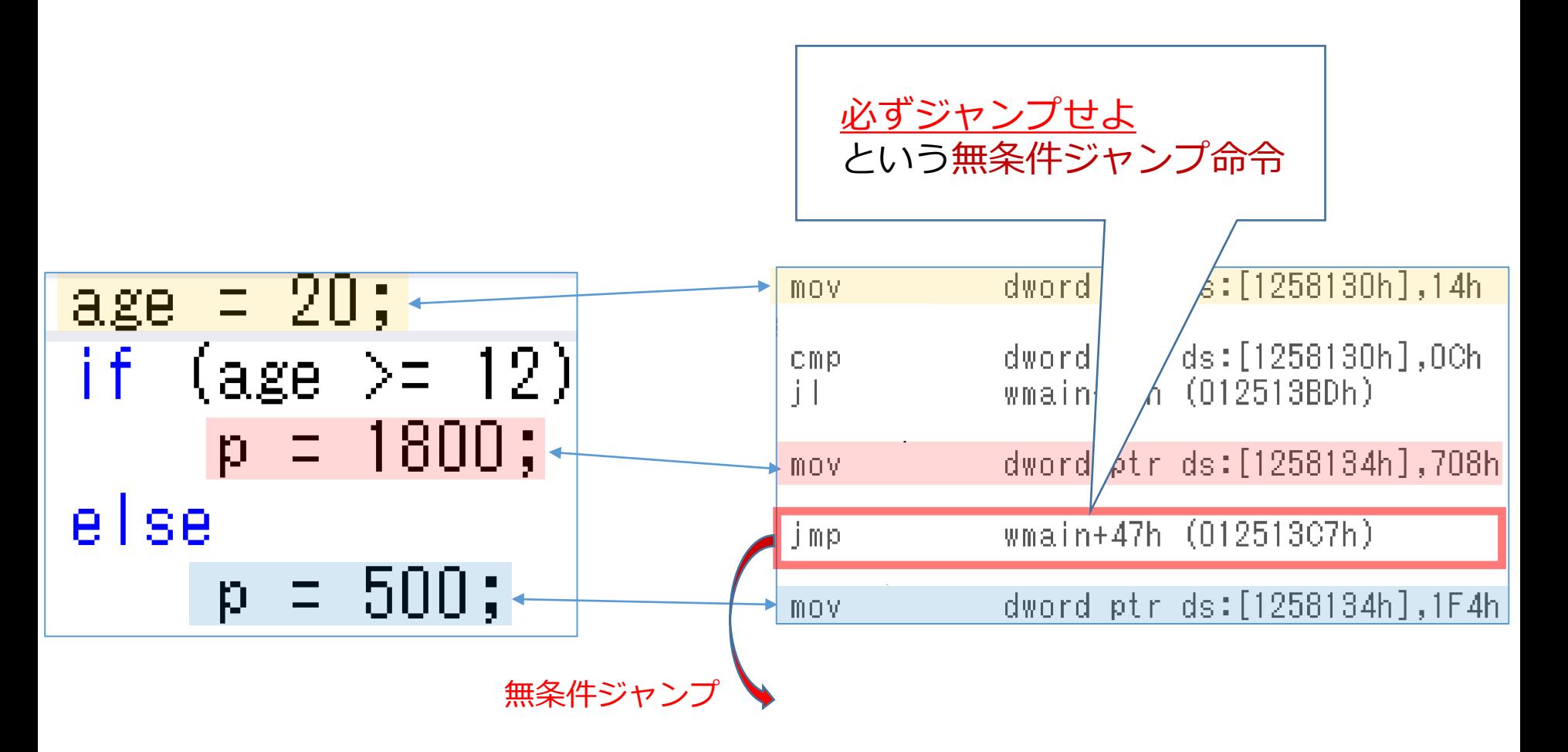